## **ONUX**on.ca

### **Announcements**

#### **Overview**

The **Announcements** are at the top of the course. Your instructor can share news about the course with you by using **Announcements**. The **Announcements** are also sent to your email.

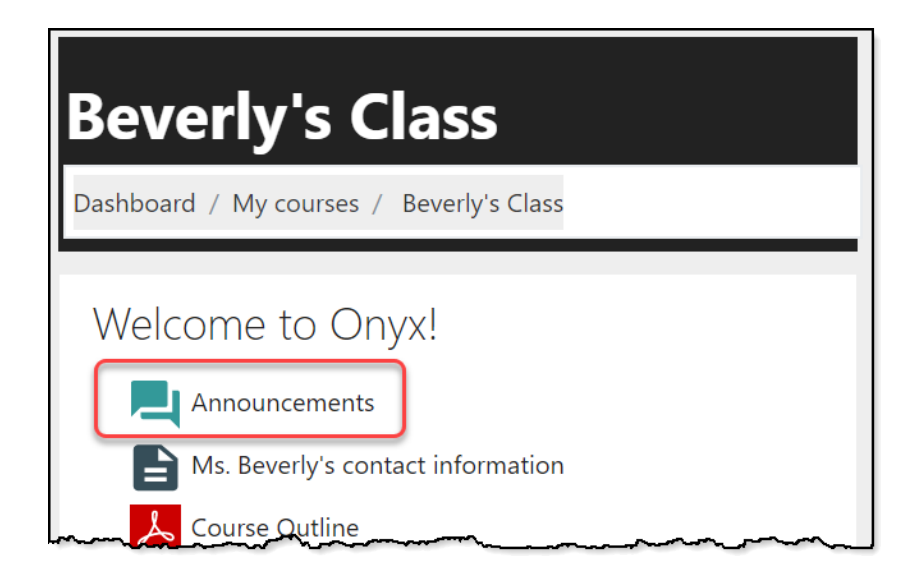

1. Click on the **Announcements** link to see course news. In this example, it is "Monday is a Holiday".

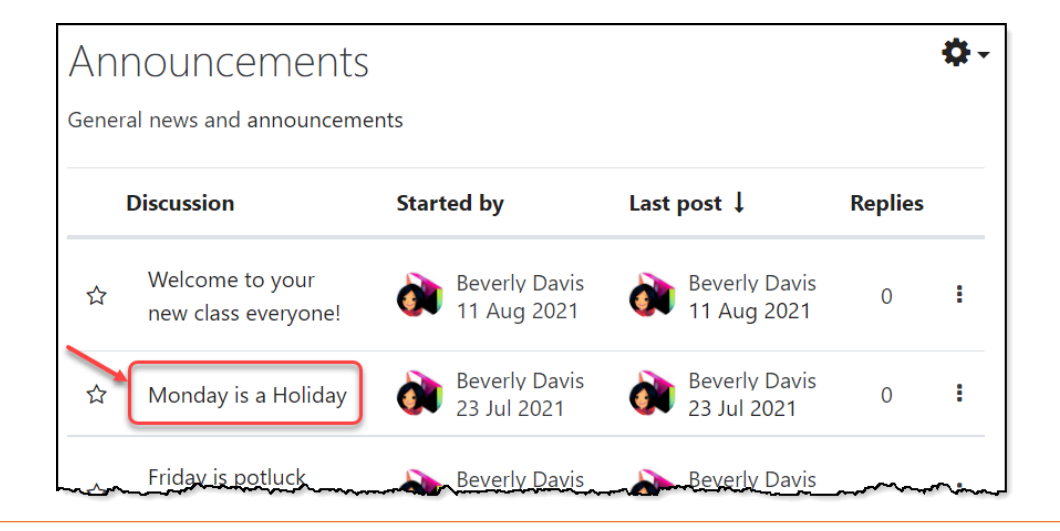

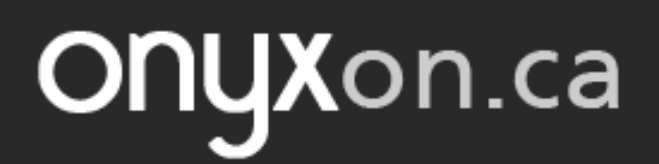

2. Click on the **Discussion** link, "Monday is a Holiday", and read the **Announcement** message.

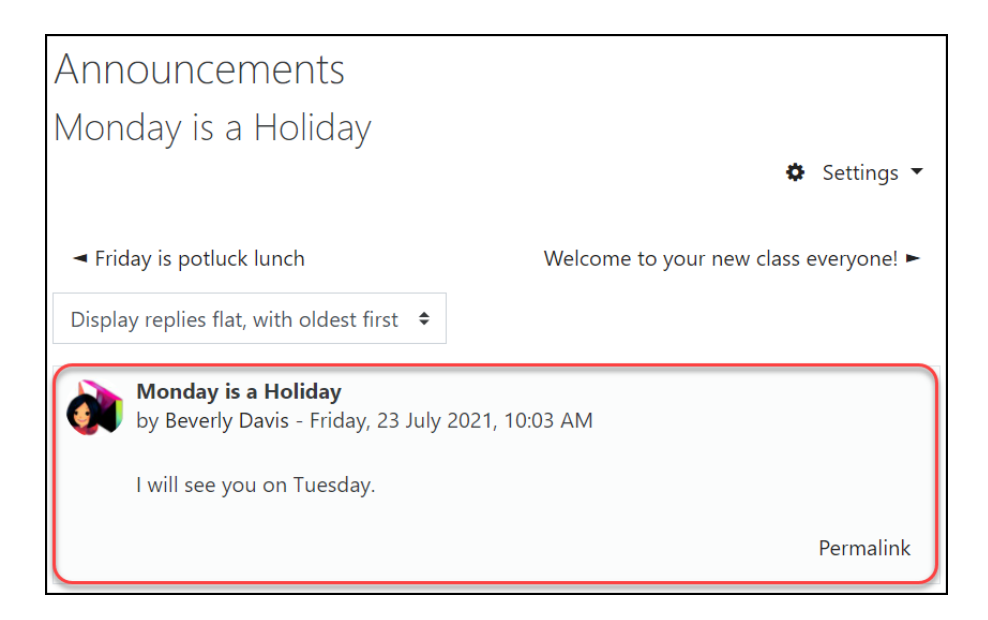

You cannot reply to postings from your instructor. Only your instructor can post in the **Announcements** forum.

#### **Voice Messages**

Your instructor may post a voice **Announcement** in the course. The **Announcement** message with sound looks like a player control.

1. Click on the **Play** button to listen to the voice **Announcement**.

# ONYXon.ca

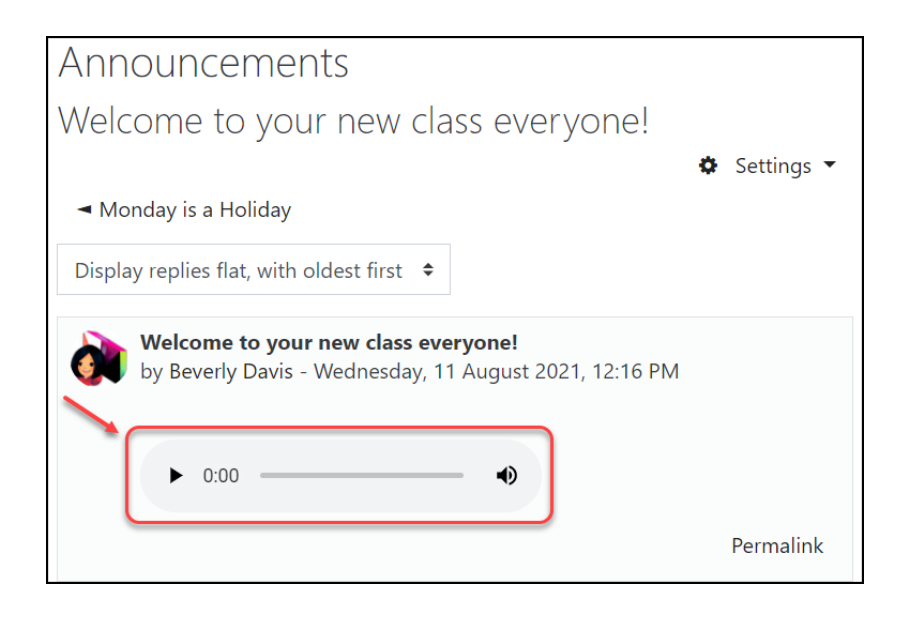